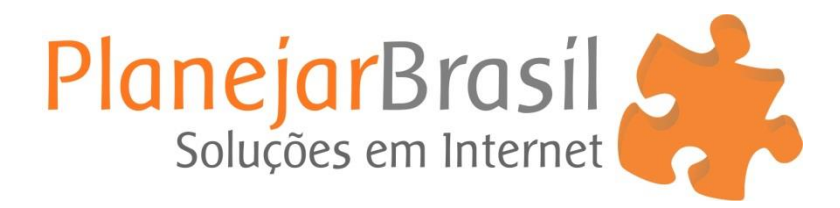

## **Como trocar a senha do e-mail**

- 1º Acesse o Webmail: http://webmail.**SeuDominio**.com.br
- 2º Após fazer login, clique em: **Configurações**
- 3º Clique em: **Preferências**
- 4º Clique em: **Gerenciar Conta de E-mail**
- 5º Clique no link: **Clique aqui**

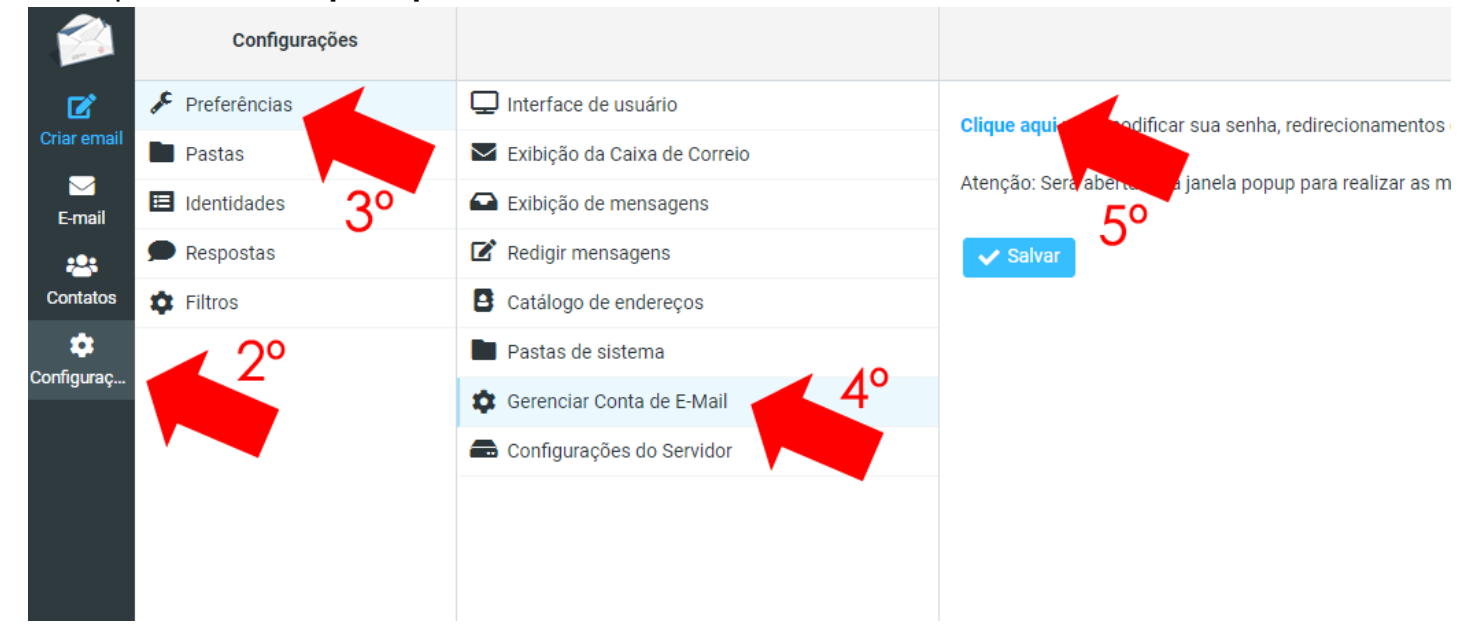

## 6º Digite a nova senha 7º Clique no link: **Alterar senha** 8º Clique em: **Salvar**

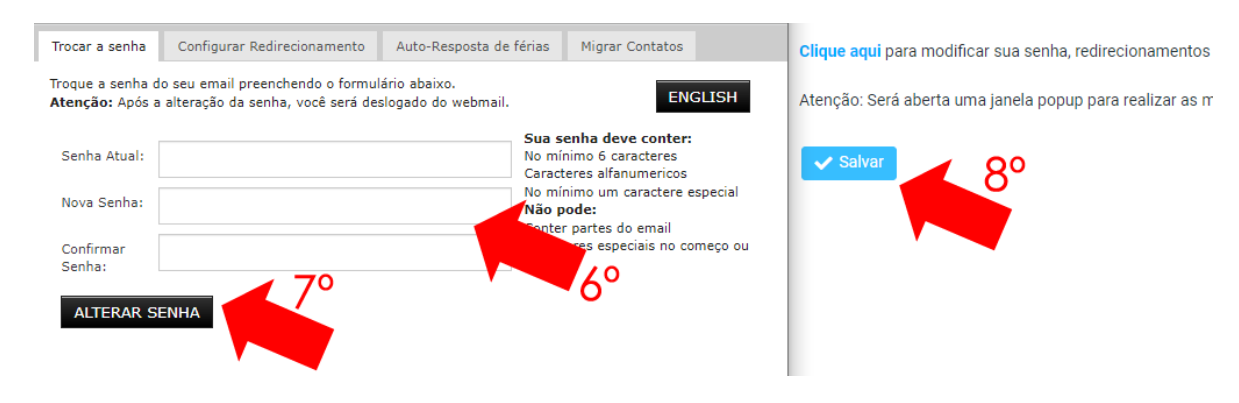